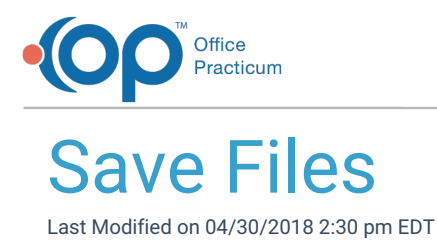

Follow these steps to save files that you export from the cloud:

- 1. Create a folder on your local computer where you wish to save your exported files.
- 2. Run the report/file you want to export, and click the**Export** button.
- 3. Navigate to the **Network** drive in the **Save As** window.
- 4. Double-click **tsclient**.
- 5. Double-click the **\\tsclient\C Share** or your local folder.
- 6. Navigate to the folder you created in step 1.

In the example below, we created the**My OP Cloud Exports** folder on the local C drive before we exported the file.

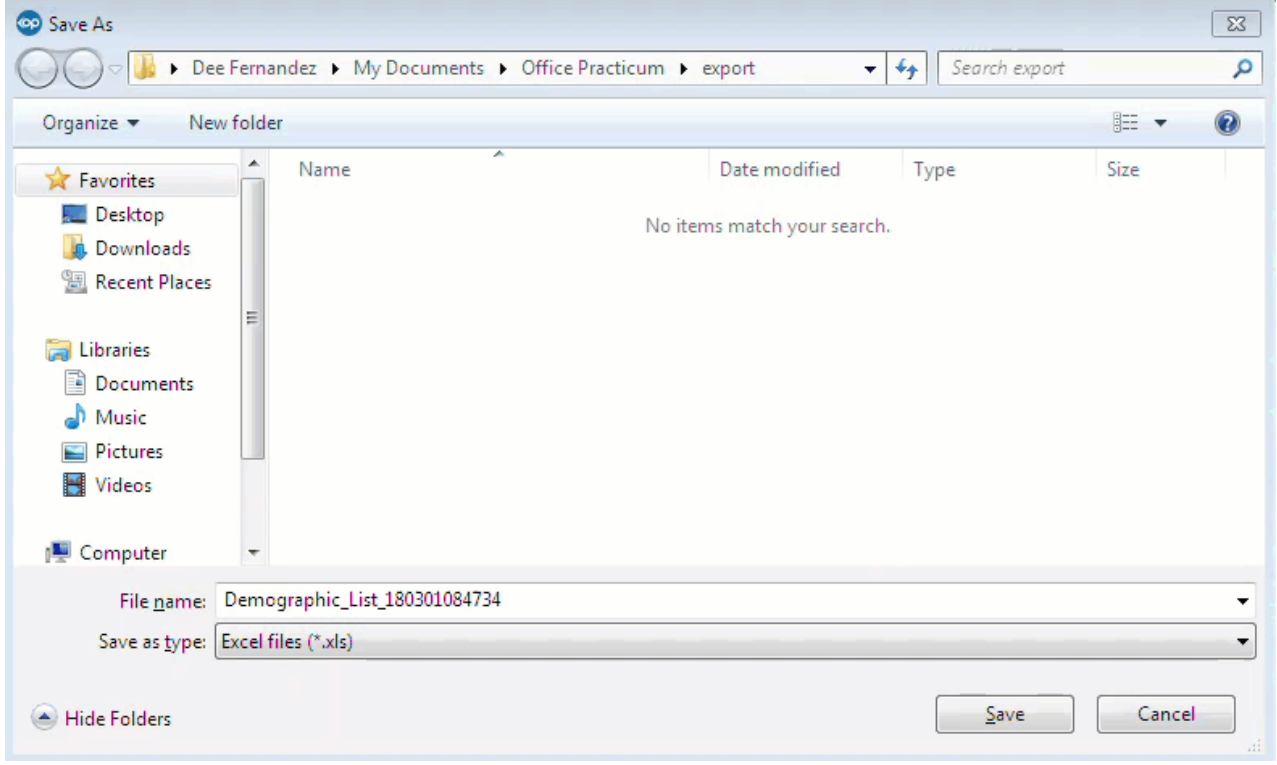

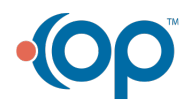